# **Docker Project Template Documentation**

*Release 2*

**Wolnosciowiec Team**

**Dec 16, 2021**

## Contents:

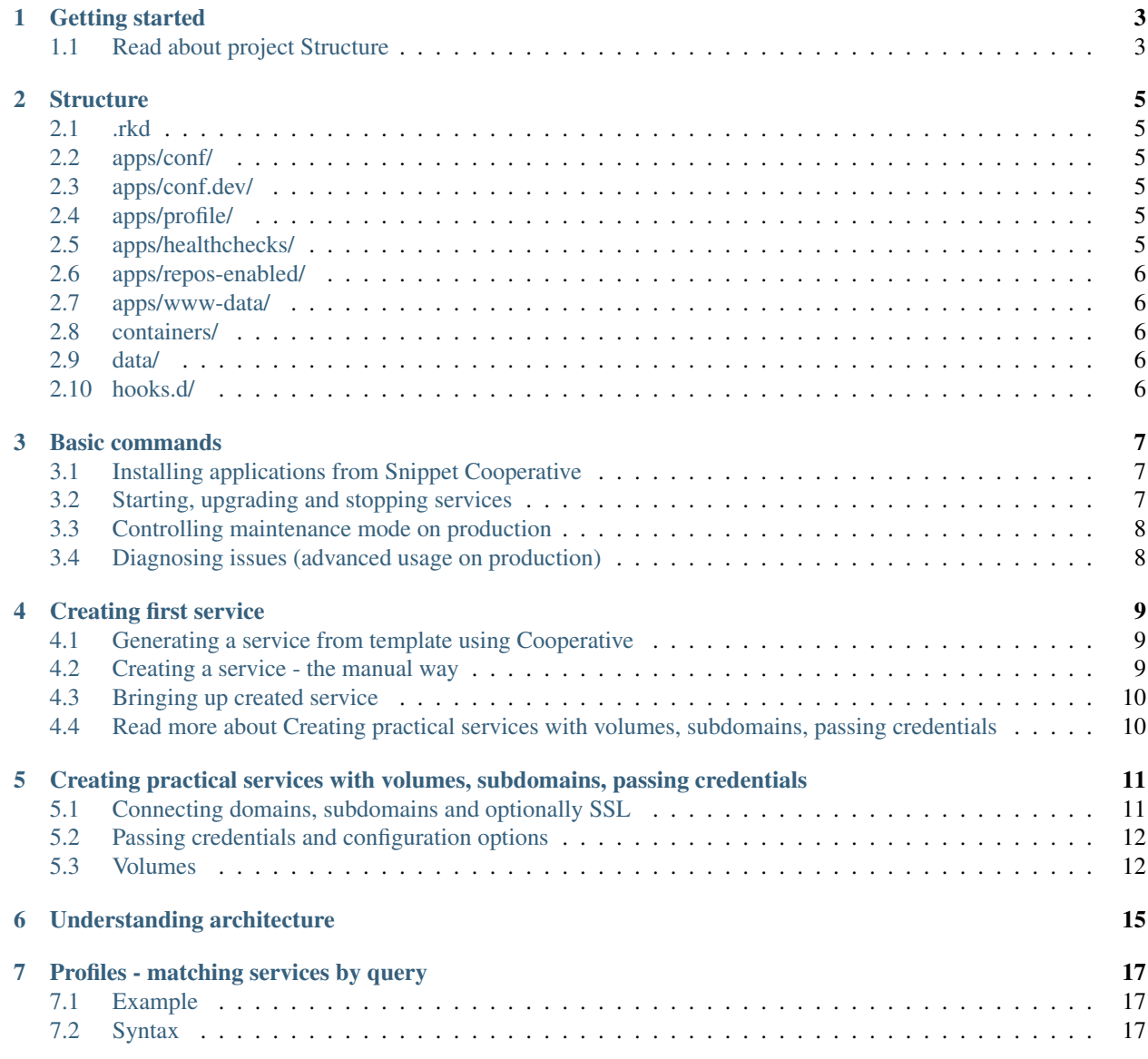

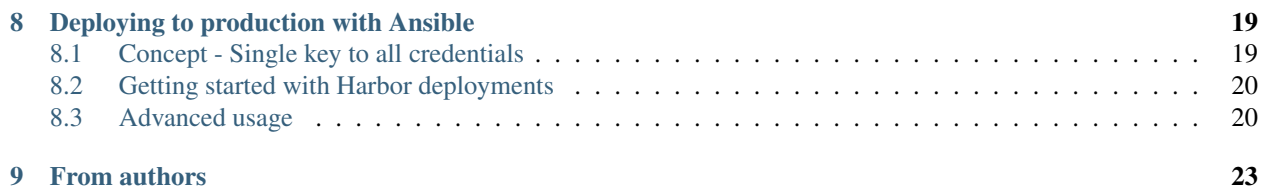

docker-compose based framework for building production-like environments - developing and testing on your local computer, deploying to your server or cluster from shell or from CI. Harbor is a pre-configured set of most popular technologies available to use with docker-compose, in addition of our exclusive features

#### Features:

- Service discovery (pins containers into WWW domains by labelling)
- Deployment strategies: compose's standard, recreation, and rolling-updates (zero-downtime updates)
- Automatic Letsencrypt SSL
- Standardized directory structures and design patterns
- Ready to use snippets of code and solutions
- Ansible integration to prepare your production/testing server and deploy updates in extremely intuitive way

# CHAPTER<sup>1</sup>

Getting started

#### <span id="page-6-0"></span>1. Install Harbor

pip install rkd-harbor

#### 2. Create GIT project

mkdir my-project cd my-project

git init

#### 3. Create Harbor project

harbor :create:project

## <span id="page-6-1"></span>**1.1 Read about project Structure**

### **Structure**

<span id="page-8-0"></span>Project consists of a standard structure which includes:

### <span id="page-8-1"></span>**2.1 .rkd**

RiotKit-Do directory, where you can define custom tasks, there are also temporary files and logs stored (ADVANCED)

### <span id="page-8-2"></span>**2.2 apps/conf/**

docker-compose YAML files with definitions of containers, networks and volumes

### <span id="page-8-3"></span>**2.3 apps/conf.dev/**

Same as apps/conf, but enabled only on development environment

### <span id="page-8-4"></span>**2.4 apps/profile/**

Defined service profiles that allows to select services on which you operate in given command (eg. wordpress profile = all instances of wordpress)

### <span id="page-8-5"></span>**2.5 apps/healthchecks/**

RiotKit's InfraCheck integration, here are placed all of the healthcheck definitions (see section about health and monitoring)

### <span id="page-9-0"></span>**2.6 apps/repos-enabled/**

GIT repositories definitions (see section about applications from external GIT repositories)

### <span id="page-9-1"></span>**2.7 apps/www-data/**

Cloned applications from GIT (see section about applications from external GIT repositories)

### <span id="page-9-2"></span>**2.8 containers/**

Configuration data mounted via bind-mount to inside containers (should be read-only and versioned by GIT)

### <span id="page-9-3"></span>**2.9 data/**

Bind-mounted volume storage for containers, only data that is generated dynamically by containers is stored there.

#### Example use cases:

- Database data eg. /var/lib/mysql
- Generated SSL certificates storage
- NGINX generated configurations

### <span id="page-9-4"></span>**2.10 hooks.d/**

Scripts that are executed at given time in the Harbor lifecycle (eg. pre-start, post-start, pre-upgrade, ...) See section about hooks.

```
hooks.d/
hooks.d/pre-upgrade
hooks.d/(...)
hooks.d/post-start
```
### **2.10.1 Keeping standards**

#### *KISS - keep it simple stupid*

By keeping standards in your project you make sure, that any person that joins your project or a contributor could be satisfied with Harbor documentation. Any outstanding solutions would require you to create extra documentation in your project.

#### **2.10.2 OK, got it, let's learn Basic commands**

### Basic commands

<span id="page-10-0"></span>Harbor defines a lot of RKD tasks, that automates preparing changes to project as well as operating on live organism.

At first we would like you to get familiar with our Snippet Cooperative, which is a place to share a code with others for you now it means you can install an application with a single command.

### <span id="page-10-1"></span>**3.1 Installing applications from Snippet Cooperative**

Browse the catalogue of applications at: <https://github.com/riotkit-org/harbor-snippet-cooperative> Then, perform an installation within a single command.

```
# at first do a repository sync, later you don't need to do it all the time
harbor :cooperative:sync :cooperative:install harbor/redis
```
### <span id="page-10-2"></span>**3.2 Starting, upgrading and stopping services**

Basic tasks lets you control the services running in your environment, just like you were doing before with **docker ps** but with a difference that Harbor interface is more domain-focused interface.

```
# create and start containers
harbor :start
# pull new images, update git repositories, then start
harbor :upgrade
# start selected service
harbor :service:up hello
# remove selected service
harbor :service:rm hello
```
(continues on next page)

(continued from previous page)

```
# list all services, running and not running
harbor :service:list
# check a report of running service
harbor :service:report hello
```
## <span id="page-11-0"></span>**3.3 Controlling maintenance mode on production**

Sometimes, when bad things happens, or a scheduled repair is planned a maintenance mode is required. Harbor provides a simple maintenance mode in 3 ways: global, per-service, per-domain

```
# maintenance mode per single service
harbor : maintenance: on --service hello
# per single domain
harbor :maintenance:on --domain domain-name.org
# global maintenance mode - for all services
harbor :maintenance:on --global
```
### <span id="page-11-1"></span>**3.4 Diagnosing issues (advanced usage on production)**

```
# do the docker-compose ps, in case you need
harbor :diagnostic:compose:ps
# in case you need a full docker-compose arguments used by Harbor to execute some
˓→commands manually
harbor :diagnostic:dump-compose-args
# dump all yamls to big one for analysis
harbor :diagnostic:compose:config
# force regenerate all Letsencrypt certificates (use with caution, there are limits
˓→of hits on Letsencrypt)
harbor :gateway:ssl:regenerate
# reload gateway in case, when the the nginx.tmpl was modified
harbor :gateway:reload
```
### Creating first service

<span id="page-12-0"></span>Service definitions are docker-compose.yml files, with addition of Harbor's patterns which allows to automate and standardize the way of environment preparation.

#### Few rules:

- YAML files are stored at . / apps/conf
- The naming: apps.MY-APP-NAME.yaml for applications, and infrastructure. MY-TECHNICAL-APP-NAME.yaml for technical services (health checks, backups etc.)
- Volumes with configuration files eg. nginx.conf should be in ./container/MY-APP-NAME directory
- Volumes with external git repositories should be in . /apps/www-data/MY-APP-NAME directory
- Volumes with dynamic data such as user uploads should be in . /data/MY-APP-NAME directory

### <span id="page-12-1"></span>**4.1 Generating a service from template using Cooperative**

Best way to create a service is to use a generator - to avoid common mistakes.

Demo: <https://asciinema.org/a/348867>

```
harbor :cooperative:sync
harbor :cooperative:install harbor/webservice
```
The below example will sync coop repositories, then use harbor/webservice template to generate dockercompose yaml file, that will be placed in . /apps/conf directory.

### <span id="page-12-2"></span>**4.2 Creating a service - the manual way**

Create a standard docker-compose format file in . /apps/conf directory, name it properly eg. apps.adminer. yml and put following example contents:

```
version: 2.3
services:
   adminer:
       image: adminer
       restart: always
       environment:
           VIRTUAL_HOST: db.example.localhost
           VIRTUAL_PORT: "80"
           LETSENCRYPT_HOST: db.example.localhost
           LETSENCRYPT_EMAIL: example@example.org
       labels:
           org.riotkit.updateStrategy: "rolling"
```
## <span id="page-13-0"></span>**4.3 Bringing up created service**

Use : service: up task to bring up a recently created service.

```
harbor :service:list
harbor :service:up service-name
```
After checking that everything works correctly the service definition + configuration files placed in ./container directory should be pushed to GIT.

## <span id="page-13-1"></span>**4.4 Read more about Creating practical services with volumes, subdomains, passing credentials**

## <span id="page-14-0"></span>Creating practical services with volumes, subdomains, passing credentials

Harbor is a complete framework for building flexible multi-container environments, to complete it's mission Harbor provides set of tools and patterns described in this documentation chapter.

### <span id="page-14-1"></span>**5.1 Connecting domains, subdomains and optionally SSL**

Domains and subdomains are automatically discovered by JWilder's Docker-Gen, when a container is started.

Docker-gen container, later called "service discovery" collects environment variables - including VIRTUAL\_HOST and VIRTUAL\_PORT for each running container, then generates NGINX configuration file and calls reload.

Similar mechanism is practiced by docker-letsencrypt-nginx-proxy-companion to automatically connect Let's Encrypt certificate - LETSENCRYPT\_HOST and LETSENCRYPT\_EMAIL environment variables are required to do so.

#### Example:

```
version: 2.4
services:
   app_web_mattermost:
   image: mattermost/mattermost-prod-web:5.23.2
   depends_on:
        - app_mattermost
    environment:
        APP_HOST: "app_mattermost"
        APP_PORT: "8000"
        # gateway configuration
        VIRTUAL_HOST: "mattermost.${MAIN_DOMAIN}${DOMAIN_SUFFIX}"
        VIRTUAL_PORT: "80"
        LETSENCRYPT_HOST: "mattermost. $ {MAIN_DOMAIN} $ {DOMAIN_SUFFIX}"
        LETSENCRYPT_EMAIL: "${LETSENCRYPT_EMAIL}"
```

```
MAIN_DOMAIN=riotkit.org
DOMAIN_SUFFIX=.localhost
LETSENCRYPT_EMAIL=noreply@riotkit.org
```
#### MAIN\_DOMAIN, DOMAIN\_SUFFIX and LETSENCRYPT\_EMAIL convention

- Use MAIN\_DOMAIN to specify a main domain if hosting services under multiple subdomains
- DOMAIN\_SUFFIX, on development environment set to ".localhost" in result on Linux you will be able to access services like on production but under localhost sudomain eg. my-subdomain.riotkit.org.localhost. Please note: When using harbor :deployment:apply the DOMAIN\_SUFFIX is automatically erased when deploying to production server
- LETSENCRYPT\_EMAIL allows to have a globally defined e-mail address for all services

### <span id="page-15-0"></span>**5.2 Passing credentials and configuration options**

Most universal way to configure services is to pass environment variables. Passwords, sensitive data and common values shared between services put in .env file, then encrypt it using Ansible Vault command harbor :env:encrypt. In result a .env-prod file will be produced. Don't commit .env to git - add it to ignore, commit .env-prod instead.

When deploying to production server with harbor : deployment:apply mechanism the .env-prod will be decrypted on-the-fly and placed as .env on the destination server.

```
version: 2.4
services:
   postgres:
        image: postgres:12.4
        environment:
            POSTGRES_USER: "postgres"
            POSTGRES_PASSWORD: "${DB_PASSWD}"
            POSTGRES_DATABASE: "mydb"
        expose:
            - 5432volumes:
            - ./data/pg:/var/lib/pgsql
```
DB\_PASSWD=my-passwd

Note: . env is read by docker-compose and by RKD in makefile.yaml by default. It is a good place to put your configuration options

### <span id="page-15-1"></span>**5.3 Volumes**

In previous chapter we were talking about naming conventions, remember? There is a distinction for static and dynamic volumes.

- Static volumes are kept in GIT repository, those are usually versioned configuration files
- Dynamic volumes are application data (database binary files, user file uploads)

```
version: 2.4
services:
   my-website:
       image: nginx:1.19
       environment:
           VIRTUAL_HOST: "my-website.localhost"
           VIRTUAL_PORT: "80"
       volumes:
           # in www-data we keep other cloned git repositories managed by Harbor
            - ./apps/www-data/my-website:/var/www/html
            - ./container/my-website/nginx.conf:/etc/nginx/nginx.conf:ro
   postgres:
       image: postgres:12.4
       environment:
           POSTGRES_USER: "postgres"
           POSTGRES_PASSWORD: "${DB_PASSWD}"
           POSTGRES_DATABASE: "mydb"
       expose:
           - 5432
       volumes:
           - ./data/pg:/var/lib/pgsql
```
## Understanding architecture

<span id="page-18-0"></span>Harbor imposes the architecture of a centralized gateway for web services. It is just like in a cloud, or in Kubernetes the centralized Ingress/Webserver takes the traffic and routes it to other services.

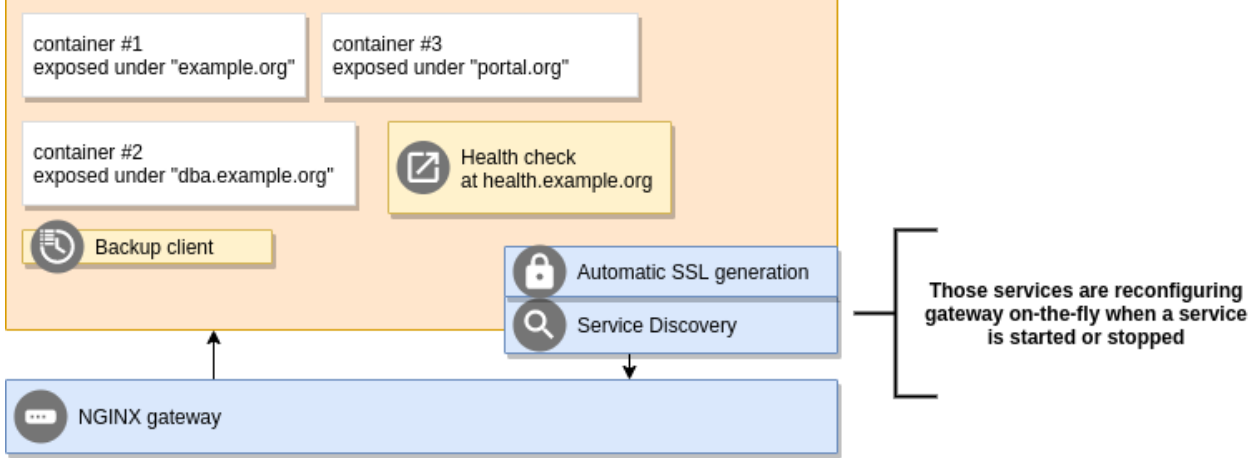

#### Advantages:

- Easy to manage, and to maintain, one router to reload
- Integration with services such as LetsEncrypt without additional work to be done
- Most popular architecture for hosting multiple services
- SSL termination at the router edge makes SSL support almost transparent to applications

### Profiles - matching services by query

<span id="page-20-0"></span>Harbor 2.0 introduced Service Profiles to make operating only on selected services possible. The profiles are selectors that picks services you want to operate on.

#### **Benefits**

- Secure. Services that should not be touched are not touched
- Handy. Can be used in harbor : deployment: apply task when deploying to production environment to update only part of services (eg. all instances of data collecting application)
- Flexible. The syntax of the filter is pure Python, you can create as much advanced queries as far as you would be able to understand them :)

### <span id="page-20-1"></span>**7.1 Example**

Given we have a "gateway" selector, that picks all services that name begins with "gateway\_"

apps/profile/gateway.profile.py

name.startswith('gateway\\_')

Now we can use it in all service management and environment stop/start tasks, for example harbor :start --profile=gateway

### <span id="page-20-2"></span>**7.2 Syntax**

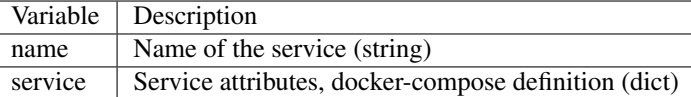

Notes:

• Always check every node in dictionary for existence - Example: 1) labels, 2) labels.some-label

#### Advanced example:

```
"labels" in service and "org.riotkit.group" in service['labels'] and service['labels
˓→']['org.riotkit.group'] == "database"
```
# CHAPTER<sup>8</sup>

### Deploying to production with Ansible

### <span id="page-22-1"></span><span id="page-22-0"></span>**8.1 Concept - Single key to all credentials**

Harbor 2.0 standardizes the way of deploying itself to production servers, introducing a simplified deployment from single repository with one passphrase for all secrets.

Deployment mechanism is installing Harbor + dependencies from requirements.txt, cloning the repository, setting permissions, adding autostart with systemd and starting the project. Please note, that it requires all changes to be committed to git repository before starting harbor :deployment:apply command.

Encrypted deployment.yml file can contain ssh passwords, ssh private key. It's safe to store it in repository - Ansible Vault is using strong AES encryption

```
deploy_user: my-deployment-user
deploy group: my-deployment-user
# Directory, where the project will be installed
remote_dir: /home/my-deployment-user/project
# Target repository to clone (in most cases it should be the same repository as,
˓→current one)
# leave commented for automatic detection
#git_url: git@github.com:your-org/your-repo.git
# Secret url is helpful, when you cannot setup working ssh-agent. Secret url is used
˓→only at deployment time, later
# a regular URL (without credentials) is leaved on the machine
#git_secret_url: https://user:password@github.com/your-org/your-repo.git
# Will make a file in /etc/sudoers.d/ to allow ssh-agent passing into sudo session
configure_sudoers: true
nodes:
   production:
```
(continues on next page)

(continued from previous page)

```
- host: remote-host.org
 port: 2222
 user: my-deployment-user
 sudo_password: my-sudo-password
 # select between password or key-based authentication
 password: my-password
 private_key: |
     -----BEGIN OPENSSH PRIVATE KEY-----
     (................................)
     -----END OPENSSH PRIVATE KEY-----
```
### <span id="page-23-0"></span>**8.2 Getting started with Harbor deployments**

First time you need to download a required Ansible role and optionally generate an example deployment.yml file

harbor :deployment:files:update :deployment:create-example

Now fill up deployment.yml file, then perform a test deployment.

```
# tip: use --ask-vault-pass if you encrypt .env file
# tip: you need to have all changes (except deployment.yml - you can hold with this.
˓→file) committed to repository before running deployment
harbor :deployment:apply
```
When deployment ran smoothly and you are sure that's pretty all, then encrypt deployment.yml

```
# tip: Use same key as in .env file to make it simpler
harbor :vault:encrypt deployment.yml
```
### <span id="page-23-1"></span>**8.3 Advanced usage**

Use switches and environment variables to customize playbook name, inventory name, to pass Ansible Vault password, to ask for user ssh login or ssh password.

```
# ask interactively for sudo password
harbor :deployment:apply --ask-sudo-pass
# provide a vault password in alternative way
VAULT_PASSWORDS="oh-thats-secret" harbor :deployment:apply
# another way to provide vault password
echo 'VAULT_PASSWORDS="oh-thats-secret"' > /mnt/secret-encrypted-storage/.secret-env
source .secret-env && harbor :deployment:apply
# run witha custom playbook (place it in .rkd/deployment/
PLAYBOOK="my-playbook.yml" harbor :deployment:apply
# deploying from a custom branch instead of "master"
harbor : deployment: apply --branch primary
```
(continues on next page)

(continued from previous page)

```
# providing a key for GIT clone used to setup project repository on target machine
harbor :deployment:apply --git-key="~/.ssh/id_rsa"
```
# CHAPTER<sup>9</sup>

## From authors

<span id="page-26-0"></span>Project was started as a part of RiotKit initiative, for the needs of grassroot organizations such as:

- Fighting for better working conditions syndicalist (International Workers Association for example)
- Tenants rights organizations
- Various grassroot organizations that are helping people to organize themselves without authority
- Grassroot groups fighting for democratic rights

*RiotKit Collective*